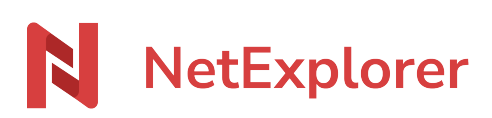

[Base de connaissances](https://support.netexplorer.fr/fr/kb) > [NetSync](https://support.netexplorer.fr/fr/kb/netsync) > [Problèmes et solutions](https://support.netexplorer.fr/fr/kb/probl-mes-et-solutions-2) > [Fichier non verrouillé](https://support.netexplorer.fr/fr/kb/articles/fichier-non-verrouill)

## Fichier non verrouillé

Nicolas ARBOUIN - 2023-12-27 - [Problèmes et solutions](https://support.netexplorer.fr/fr/kb/probl-mes-et-solutions-2)

Vous travaillez sur un document Office et vous voyez que votre fichier n'est pas verrouillé.

Dès qu'un utilisateur ouvre un fichier Office (.docm .docx .xlsb .xlsm .xlsx .pptx) depuis un dossier synchronisé, NetSync le verrouille. Ainsi, il empêche toute modification sur le fichier par les autres collaborateurs.

Lorsque l'utilisateur ne travaille plus sur le fichier, ce dernier est automatiquement déverrouillé par NetSync.

Pour en savoir un peu plus, sur la gestion des verrous par NetSync, c'est par [là!](https://support.netexplorer.fr/fr/kb/articles/gestion-des-verrous-sous-netsync-2)

Lorsque vous ouvrez un fichier Office, Office va ouvrir au même emplacement un fichier temporaire qui commence par "~\$" (comme l'exemple ci-dessous où le document NetExplorer grille tarifaire.xlsx a été ouvert via NetSync)

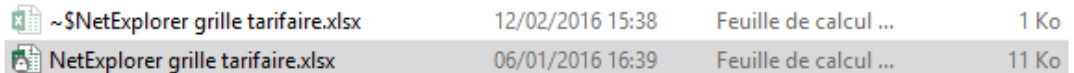

En principe, l'ouverture des fichiers temporaires est transparente pour les utilisateurs. Cependant, il arrive qu'un **fichier temporaire soit déjà présent avant l'ouverture du fichier et cela empêche NetSync de verrouiller ce fichier**.

Pour les faire apparaitre (comme dans l'exemple ci-dessus), il vous suffit d'opérer le réglage suivant:

- Depuis une fenêtre de votre Explorateur Windows, recherchez la rubrique Affichage
- Sélectionnez **Options** puis **Modifier les options des dossiers et de recherche**
- Dans l'onglet Affichage: cochez l'option **Afficher les fichiers, dossiers et lecteurs cachés.**
- Décochez l'option **Masquer les fichiers protégés du système d'exploitation.**

## Solutions

Il faut supprimer le fichier temporaire.

## Remarques

Si un fichier temporaire est présent alors que le fichier n'est pas ouvert, cela peut provenir d'une mauvaise fermeture de Excel ou Word.

Si cela devient trop fréquent, il faut alors

Désinstaller et réinstaller la suite Office sur votre poste et observer le comportement d'Office avec les fichiers temporaires.

[Fichier temporaire ou sans extension](https://support.netexplorer.fr/kb/articles/176)